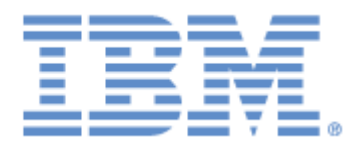

# **IBM® Sterling Connect:Express ® for UNIX**

Mise en Oeuvre de l'Utilitaire de Notification

**Version 1.5**

## **Copyright**

Cette édition concerne la version 1.5 du produit IBM® Sterling Connect:Express® for UNIX .

#### **Important**

Avant d'utiliser le présent document, et le produit associé, prenez connaissance des informations générales figurant à la section « [Remarques»](#page-46-0), à la page [47](#page-46-0)

Licensed Materials - Property of IBM IBM® Sterling Connect:Express® for UNIX © Copyright IBM Corp. 1999, 2014. All Rights Reserved. US Government Users Restricted Rights - Use, duplication or disclosure restricted by GSA ADP Schedule Contract with IBM Corp.

## Table des matières

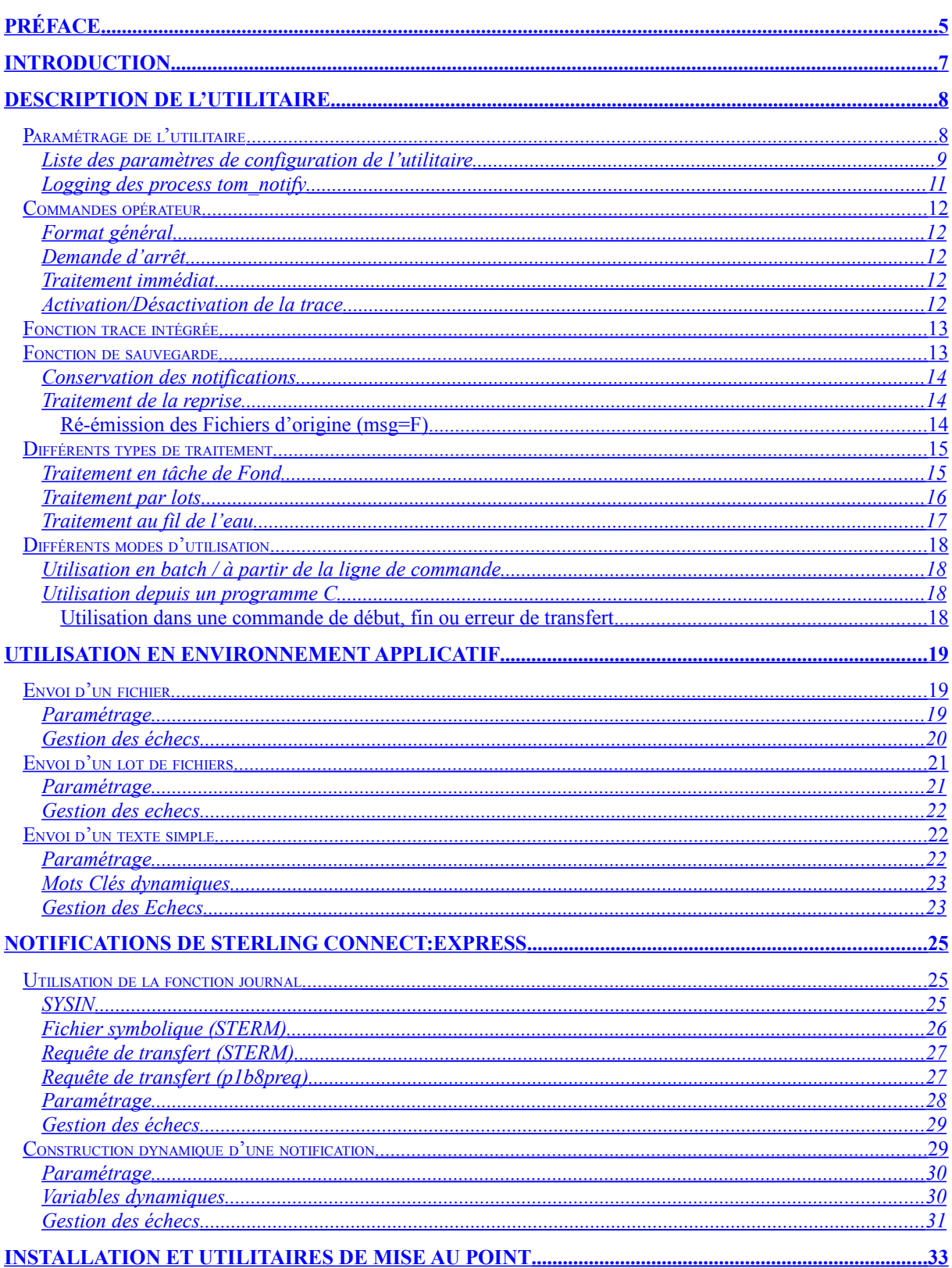

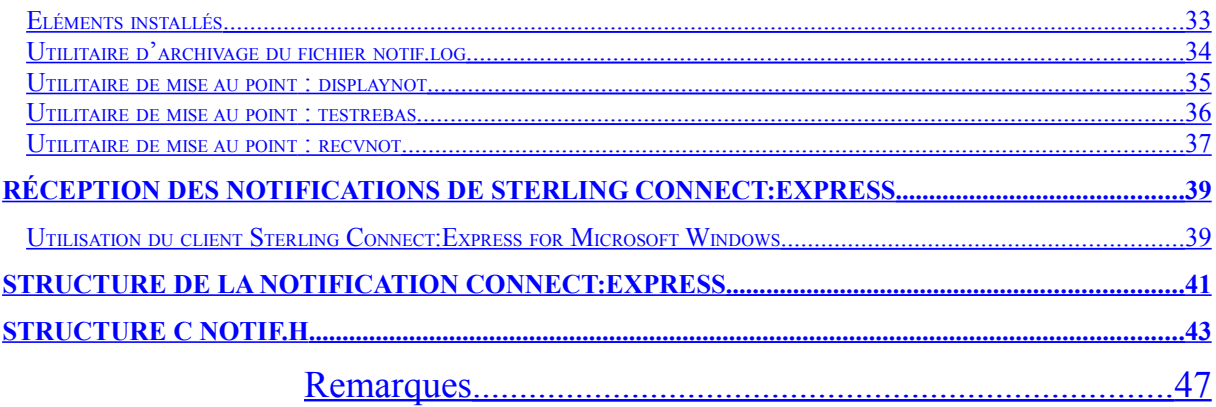

## <span id="page-4-0"></span>Préface

Ce document décrit la mise en œuvre de la fonction généralisée de notifications livrée avec le produit Sterling Connect:Express for Unix. Les notifications sont émises vers un outil d'administration qui est en charge du traitement de l'information. Cet outil peut être l'utilitaire de réception des notifications de Sterling Connect:Express for Microsoft Windows.

La fonction de notification est prise en charge par un utilitaire qui peut être configuré de multiples façons et intégré dans n'importe quel environnement applicatif.

Le chapitre 1 donne une description générale de l'utilitaire.

Le chapitre 2 décrit la mise en œuvre dans un environnement applicatif quelconque, y compris Sterling Connect:Express for UNIX.

Le chapitre 3 décrit la mise en œuvre dans l'environnement spécifique de Sterling Connect:Express for UNIX.

Le chapitre 4 décrit les éléments logiciels installés avec Sterling Connect:Express for UNIX.

Le chapitre 5 présente un exemple de plate-forme d'administration.

Les annexes 1 et 2 décrivent la structure de la notification journal.

Ce document est destiné à un administrateur du produit Sterling Connect:Express, ayant déjà mis en œuvre les interfaces d'intégration de Sterling Connect:Express.

## <span id="page-6-0"></span>**Introduction**

L'administration des transferts de fichiers effectués par le moniteur Sterling Connect:Express peut s'inscrire dans un contexte plus large incluant les applications qui produisent et exploitent les données échangées. L'utilitaire livré avec le produit Sterling Connect:Express a donc été conçu pour une utilisation généralisée.

La remontée d'informations vers une plate forme d'administration concerne aussi bien les évènements propres aux traitements que des évènements liés à l'organisation de ces traitements. L'utilitaire décrit dans ce document prend en compte les choix multiples qu'on peut effectuer dans la nature des notifications et dans la façon de notifier l'administrateur:

Différents types de traitements peuvent être mis en œuvre :

- Traitement en tâche de fond
- Traitement par lot
- Traitement au fil de l'eau

Les fonctions proposées sont les suivantes :

- Envoi d'une notification au format Sterling Connec:Express
- Envoi du contenu d'un fichier
- Envoi d'un message
- Construction dynamique de la notification
- Sauvegarde/reprise
- Trace interne
- Interface de commandes Opérateur

L'agent peut être utilisé de la façon suivante :

- Exécution en mode batch
- Exécution en tâche de fond
- Exécution par Sterling Connec:Express en début ou en fin de transfert

Dans le cas particulier de l'environnement Sterling Connec:Express, la notification est construite à partir de l'enregistrement journal (fichier des « en cours »).

L'utilitaire construit un message unique - à partir d'un fichier, d'un texte, ou de l'enregistrement journal de Sterling Connec:Express – et l'envoie à l'adresse indiquée dans sa configuration.

Les communications avec la plate forme d'administration sont basées sur le réseau TCP/IP.

Un mécanisme de sauvegarde des notifications peut être mis en place afin de se protéger contre les défaillances des communications avec le serveur d'administration.

Les différentes fonctions sont décrites une à une dans la suite après une présentation générale des paramètres et des principes de fonctionnement de l'utilitaire.

# **Chapitre 1**

Ce chapitre décrit l'ensemble des fonctionnalités de l'utilitaire, les paramètres de configuration et les messages émis pendant son fonctionnement.

## <span id="page-7-1"></span>Description de l'Utilitaire

La mise en œuvre du flux des notifications liées aux transferts de fichiers conduit à faire des choix parmi les types de traitements, les fonctions supportées et les modes d'utilisation proposés.

Le paramétrage est basé sur l'utilisation conjointe des paramètres d'exécution et d'un fichier de configuration (par défaut notcfg.xml). Les paramètres d'exécution ont priorité sur les paramètres définis dans le fichier notcfg.xml. Le choix du mode de paramétrage dépend du mode d'utilisation choisi: batch ou tâche de fond.

La fonction de notification est déterminée par un paramètre '**msg'** auquel est associé l'ensemble des paramètres nécessaires à l'exécution de la fonction choisie.

Parmi ces paramètres, les options de trace et de sauvegarde/reprise après incident peuvent être activées.

<span id="page-7-0"></span>Paramétrage de l'utilitaire

Il est possible de définir la configuration soit uniquement par les paramètres d'exécution, soit uniquement dans le fichier notcfg.xml, soit par une fusion des deux. Une fois l'initialisation terminée, l'absence d'un paramètre obligatoire se traduira par une interruption de l'utilitaire.

Utilisation des paramètres d'exécution:

\$ ./tom\_notify -msg J –srv 1.2.3.4 -prt 4000 -rec Y

Utilisation du fichier notcfg.xml (configuration pour l'envoi d'un texte):

<msg>T</msg> <srv>10.20.30.40</srv> <prt>5000</prt> <tmr>300</tmr>  $<$ occ>2 $<$ /occ> <txt>PROCEDURE XXX ENDED ON %DA AT %TI</txt> <trc=Y</trc>

Chaque mode de fonctionnement nécessite un jeu précis de paramètres, dont certains peuvent être pris par défaut, d'autres sont obligatoires. Le contrôle de la configuration ne s'attache qu'à vérifier que tous les paramètres nécessaires à l'exécution de la fonction déterminée par l'option "**msg**" sont présents. Les paramètres inutiles sont ignorés. Si un paramètre est fourni en double, c'est la première valeur qui est enregistrée.

La liste des paramètres de configuration ci-dessous indique pour chaque mot clé, les différentes valeurs acceptées et leur signification. Les valeurs par défaut sont indiquées en tête et soulignées. Les combinaisons valides de paramètres sont indiquées aux chapitres 2 et 3 dans la description de chacun des modes de fonctionnement.

### <span id="page-8-0"></span>*Liste des paramètres de configuration de l'utilitaire*

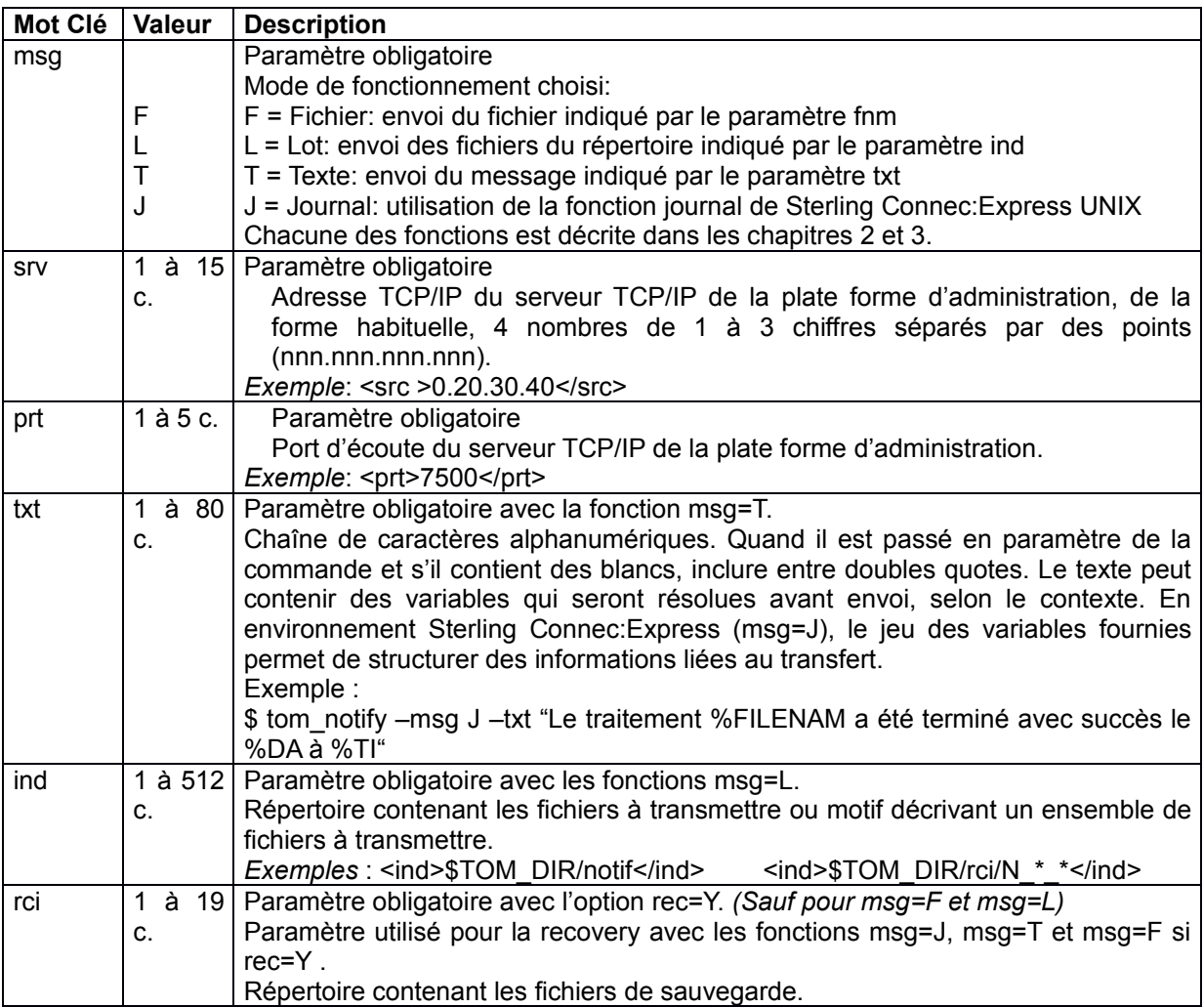

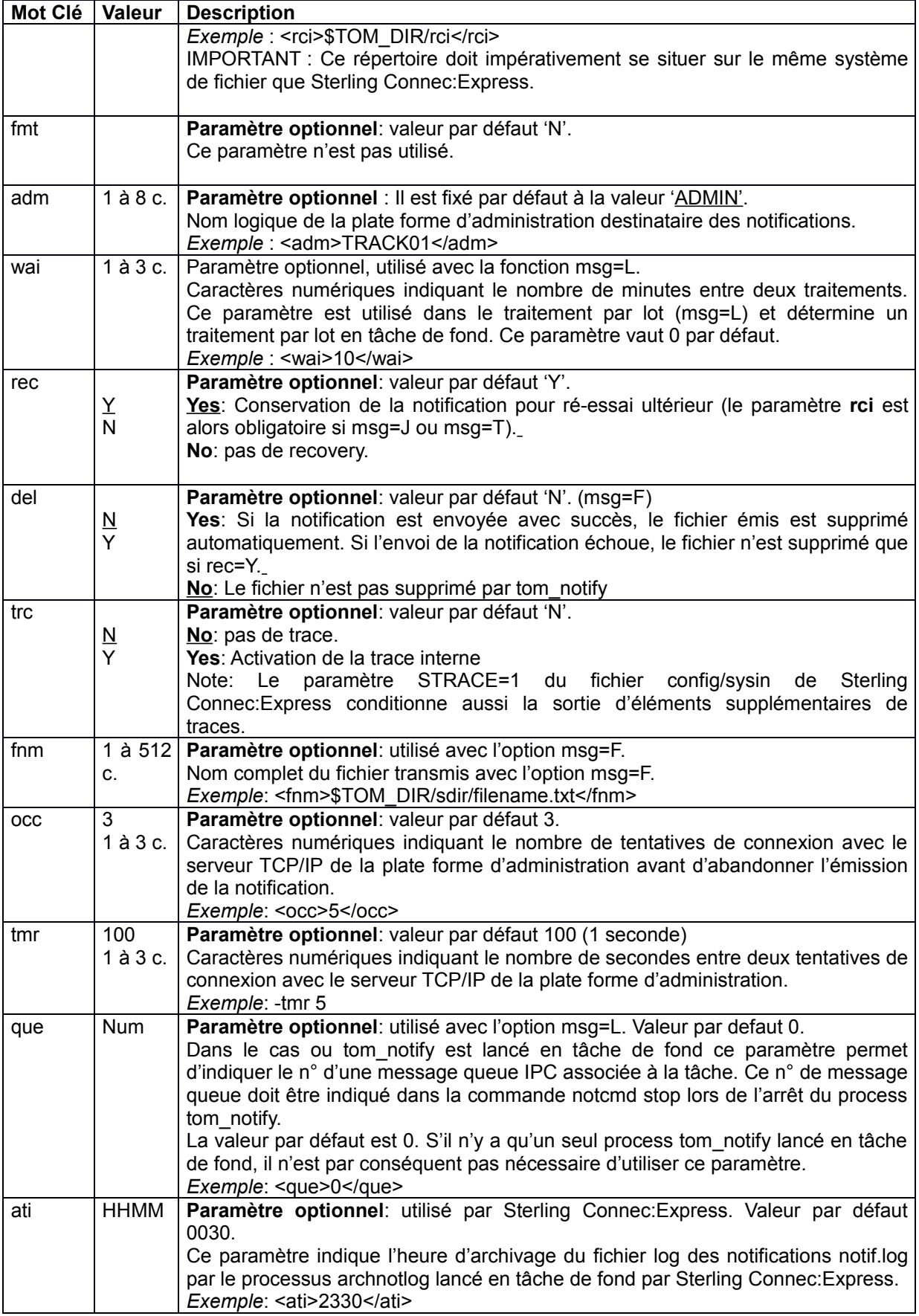

### <span id="page-10-0"></span>*Logging des process tom\_notify*

Les différents processus tom notify effectuent leur logging dans un fichier commun \$TOM\_DIR/notif/notif.log.

Chaque ligne du fichier log indique après la date, le process id du processus tom\_notify ayant généré le message. Les différents paramètres de chaque lancement de tom\_notify sont indiqués.

0506131609 5996 -msg J -fnm N\_J\_E16400004 0506131609 5996 Notification N\_J\_E16400004 sent successfully 0506131609 5996 File deleted /u1/pga/TOM140/tom1/notif/N\_J\_E16400004 0506131609 5998 -msg J -fnm N\_J\_E16400003 0506131609 5998 Notification N J E16400003 sent successfully 0506131609 5998 File deleted /u1/pga/TOM140/tom1/notif/N\_J\_E16400003 0506131610 6012 -msg J -fnm N\_J\_E16400006 0506131610 6012 Connection refused 0506131610 6012 Error connecting to server. errno = 111 0506131610 6014 -msg J -fnm N\_J\_E16400005 0506131610 6014 Connection refused 0506131610 6014 Error connecting to server. errno = 111 0506131611 6017 -msg L -ind ../rci/N\_\* 0506131611 6017 File sent successfully ../rci/N\_J\_E16400006 0506131611 6017 File deleted ../rci/N\_J\_E16400006 0506131611 6017 File sent successfully ../rci/N\_J\_E16400005 0506131611 6017 File deleted ../rci/N\_J\_E16400005 0506131611 6017 2 file(s) sent

### <span id="page-11-4"></span>Commandes opérateur

Lorsque l'utilitaire est lancé en tâche de fond (msg=L avec wai non nul), il peut recevoir des commandes de l'opérateur.

### <span id="page-11-3"></span>*Format général*

Le format général d'une commande est le suivant:

\$ ./notcmd commande [n°-de-message-queue]

Le n° de message queue correspond au numéro de message queue du processus tom notify auquel on s'adresse.

Note: S'il n'y a qu'un seul processus tom notify lancé en tâche de fond, ce paramètre peut être omis au lancement de tom notify et lors de la commande notcmd (Dans ce cas la message queue 0 est utilisée par défaut).

### <span id="page-11-2"></span>*Demande d'arrêt*

L'arrêt peut être demandé par la commande:

\$ ./notcmd stop

Si une demande d'arrêt est reçue en cours de traitement, elle ne provoque pas l'interruption du traitement mais l'utilitaire s'arrêtera une fois le traitement courant terminé.

### <span id="page-11-1"></span>*Traitement immédiat*

La commande suivante est utilisée pour l'activation immédiate du traitement:

\$ ./notcmd send

Cette commande permet de déclencher la fonction de traitement par lot sans attendre le déclenchement automatique.

### <span id="page-11-0"></span>*Activation/Désactivation de la trace*

Les commandes suivantes permettent d'activer/désactiver la trace dans notif.log :

\$ ./notcmd traceon

\$ ./notcmd traceoff

<span id="page-12-1"></span>Fonction trace intégrée

Le paramètre trc=Y active une trace interne qui se matérialise par des messages enregistrés dans le fichier notif.log.

### <span id="page-12-0"></span>Fonction de sauvegarde

Une notification peut être construite à partir d'un fichier (msg=F, msg=L), d'un message (msg=T) ou d'une information éphémère (msg=J).

 $Msa = J$ :

Les notifications de type journal (msq=J) sont enregistrées dans le répertoire \$TOM\_DIR/notif, avant envoi vers la plate-forme d'administration, dans des fichiers dont le nom peut avoir l'une des formes suivantes

msg=J et paramètre txt non présent: N\_J\_x<n°de requête> msg=J et paramètre txt présent: N\_JT\_x<n°de requête>

où x peut prendre les valeurs I, E, R suivant qu'il s'agit d'une notification de début de transfert, de fin de transfert ou d'erreur de transfert.

Par exemple:

\$TOM\_DIR/notif/N\_J\_E16400003 indique une notification au format Journal Sterling Connec:Express pour la fin du transfert de la requête n° 16400003.

\$TOM\_DIR/notif/N\_JT\_E16400003 indique une notification au format texte avec substitution de variables du journal de Sterling Connec:Express pour la fin du transfert de la requête n° 16400003.

Dans le fonctionnement normal, une fois la notification envoyée à la plate forme d'administration, l'information d'origine disparait.

 $Msa = T$ :

Les notifications de type T, sont sauvegardées dans le répertoire défini par rci si l'option rec=Y dans des fichiers ayant un nom formé de la manière suivante:

### N\_T\_AAAAMMJJHHMMSS\_<pid>

Où pid est le process-id du processus tom\_notify.

 $Msg = F$ :

Les nom des fichiers associés aux notifications sont ceux des fichiers à émettre choisis par l'utilisateur.

Ces fichiers sont supprimés après envoi de la notification si del=Y.

Si il y a erreur dans l'envoi de la notification:

le fichier reste inchangé si del=N

le fichier est déplacé vers le répertoire rci, si rec=Y, en prenant le nouveau nom N\_F\_AAAAMMJJHHMMSS\_<pid> où pid est le process-id du processus tom notify effectuant l'opération

 $Msq = L$ :

Les fichiers dont la notification est envoyée sans erreur sont systématiquement supprimés.

Les fichiers dont la notification n'a pu être envoyée sont conservés pour réémission ultérieure si rec=Y et supprimés sinon.

#### <span id="page-13-2"></span>*Conservation des notifications*

rec=Y

En cas de dysfonctionnement, les notifications peuvent être conservées pour réémission ultérieure. Soit le fichier d'origine est conservé (msg=F, msg=L), soit la notification est sauvegardée dans un fichier de sauvegarde (msg=J).

Cette fonction peut être désactivée par l'option rec=N.

Dans le cas de la sauvegarde (msg=J ou F), le fichier qui n'a pu être envoyé est déplacé vers le répertoire indiqué par le paramètre rci.

### <span id="page-13-1"></span>*Traitement de la reprise*

Le traitement de reprise est effectué automatiquement et de manière répétitive dans le mode fonctionnant en tâche de fond (msg=L avec wai= non nul). La reprise consiste à effectuer un traitement par lot, soit sur des fichiers d'origine conservés, soit sur des fichiers de sauvegarde créés automatiquement. L'intervalle entre 2 traitements successifs étant alors de <wai> minutes.

Si le traitement par lot ne s'effectue pas en tâche de fond, il est possible à tout moment de lancer un traitement par lot (msg=L, wai=0) qui ne s'exécutera qu'une seule fois.

Le paramètre ind permet d'indiquer un motif simple permettant la sélection d'un ensemble de fichiers du répertoire rci:

Par exemple –ind \$TOM\_DIR/rci/N\_\*\_164\*, permettra de n'envoyer que les notifications des requêtes du quantième 164.

La mise en oeuvre de la reprise est indiquée au cas par cas aux chapitres 2 et 3 dans la description de chacun des modes de fonctionnement.

#### <span id="page-13-0"></span>**Ré-émission des Fichiers d'origine (msg=F)**

Si l'on a paramétré del=N, les notifications journal ne sont pas déplacées dans le répertoire de recovery. Elles ne sont pas par ailleurs supprimées du répertoire notif. Il est donc possible de les réémettre par un traitement par lot, avec un filtre adéquat:

./tom\_notify –msg L –ind \$TOM\_DIR/sdir/file???.txt (pour un groupe de fichier)<br>./tom\_notify –msg L –ind \$TOM\_DIR/sdir/file.txt (pour un fichier unique) ./tom\_notify –msg L –ind  $TOM_DIR/sdir/file.txt$ 

### <span id="page-14-1"></span>Différents types de traitement

L'utilitaire peut s'adapter aux différentes situations engendrées par des environnements applicatifs variés. Suivant la fonction utilisée, il peut être nécessaire de passer par un fichier intermédiaire.

### <span id="page-14-0"></span>*Traitement en tâche de Fond*

Lancé en tâche de fond, l'utilitaire permet le traitement périodique d'un lot de fichiers d'origine quelconque (option msg=L avec wai non nul).

La reprise après échec est gérée automatiquement ou peut être déclenchée par l'opérateur.

Traitement en Tâche de Fond

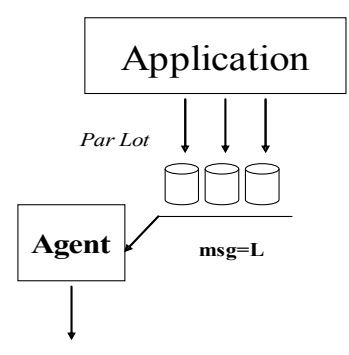

### <span id="page-15-0"></span>*Traitement par lots*

Le traitement par lot permet de traiter les informations mises à disposition par les applications. Il peut être lancé successivement pour un seul traitement ou en tâche de fond activée régulièrement. Les noms des fichiers à traiter sont caractérisés par un répertoire commun. Ce mode de traitement peut être utilisé pour mettre en place une procédure de reprise après interruption des communications avec la plate forme d'administration.

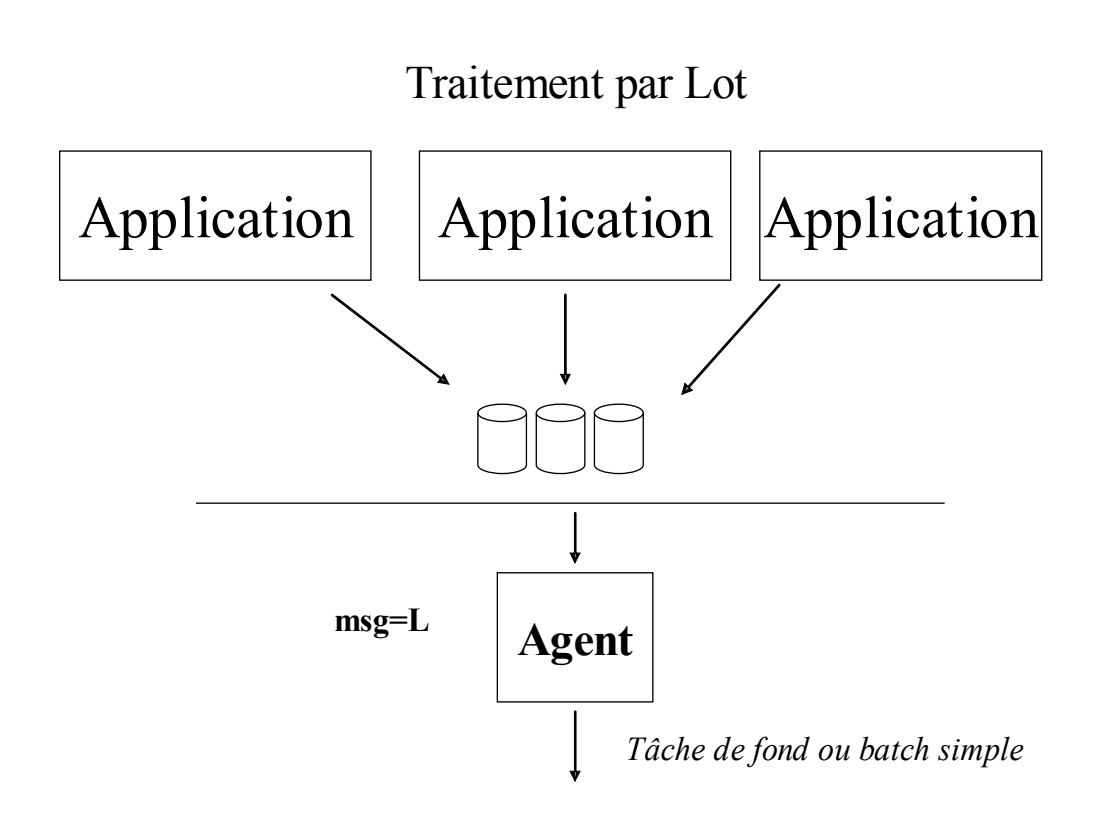

### <span id="page-16-0"></span>*Traitement au fil de l'eau*

Envoyer les notifications au fur et à mesure de leur création peut être réalisé en intégrant l'utilitaire dans le processus applicatif. En environnement Sterling Connec:Express, l'utilitaire peut être déclenché en début, en fin de transfert ou en cas d'erreur afin d'envoyer une notification journal du transfert.

Dans un contexte applicatif général (l'applicatif pouvant être Sterling Connec:Express lui même) l'utilitaire peut être intégré dans une procédure pour envoyer un fichier ou un message.

L'utilitaire peut aussi être intégré dans un programme utilisateur pour envoyer un fichier ou un message.

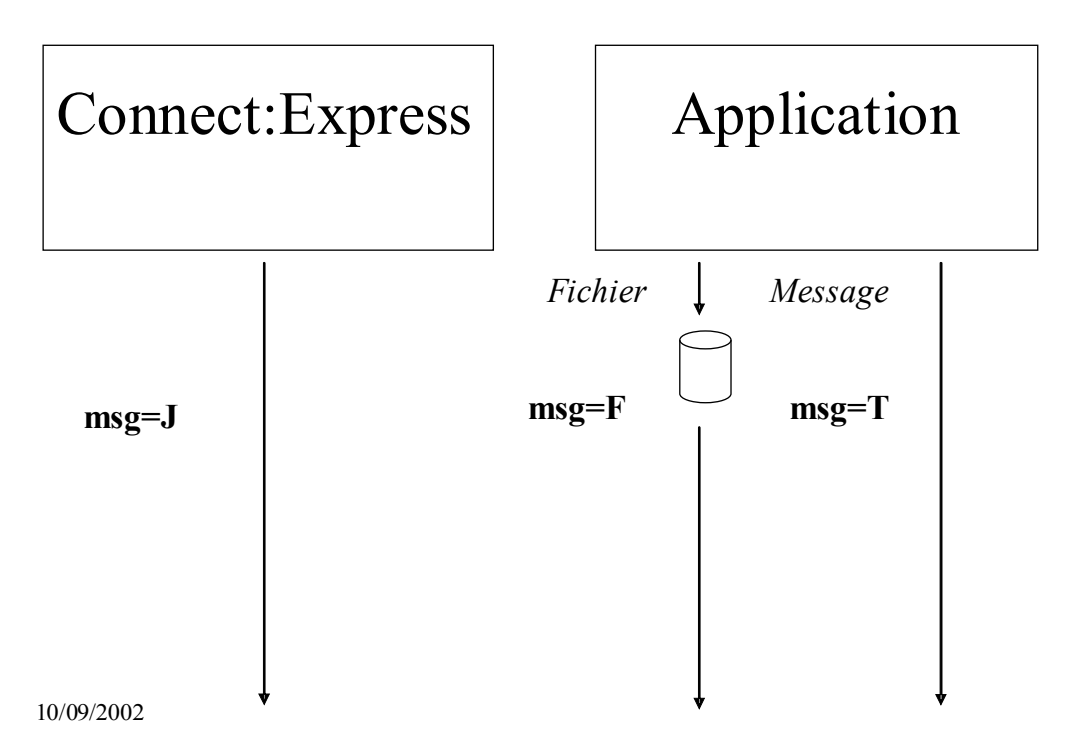

## Traitement au Fil de l'Eau

### <span id="page-17-3"></span>Différents modes d'utilisation

L'utilitaire peut s'intégrer dans différents types de processus.

### <span id="page-17-2"></span>*Utilisation en batch / à partir de la ligne de commande*

Le paramétrage peut être complètement assuré par un fichier notcfg.xml. Cette utilisation convient dans un enchaînement de tâches: tom\_notify envoie un fichier préparé par une étape précédente.

### <span id="page-17-1"></span>*Utilisation depuis un programme C*

L'agent peut être appelé depuis un programme utilisateur C. Les fonctions msg=F, msg=T et msg=L/wai=0 sont les seules adaptées à ce mode d'utilisation. Les paramètres d'exécution complémentaires sont issus du fichier notcfg.xml.

On peut utiliser la fonction system : int system(const char \*string)

en lui fournissant en paramètre la commande tom notify à exécuter. On peut également lancer un script shell qui lui-même lancera tom\_notify

Par exemple:

```
int ret;
char command[] = "./tom notify –msg T –txt \"Send this text\""; \frac{1}{2} Execution synchrone */
```

```
if (system(command)==-1) {
        perror("");
        printf("Error executing command %s\n",command);
        ....
```
}

On peut également utiliser les appels systèmes fork puis execlp, pour lancer la commande de manière asynchrone.

#### <span id="page-17-0"></span>**Utilisation dans une commande de début, fin ou erreur de transfert**

Une commande associée au transfert permet l'envoi d'un fichier (msg=F) et l'envoi d'un texte (msg=T ). Ces fonctions sont décrites au chapitre 2.

## **Chapitre 2**

Ce chapitre présente les modes d'utilisation qui peuvent être mis en œuvre quelque soit l'environnement.

### <span id="page-18-2"></span>Utilisation en environnement applicatif

Les fonctions d'envoi d'un ou de plusieurs fichiers ou d'un message peuvent être mises en œuvre en dehors de l'environnement de Sterling Connec:Express. Sterling Connec:Express peut lui même être considéré comme toute autre application et les paramétrages indiqués dans ce chapitre peuvent être pris en compte dans l'environnement du moniteur (commandes de début et fin de transfert par exemple).

<span id="page-18-1"></span>Envoi d'un fichier

(msg=F)

L'utilitaire permet l'envoi d'un fichier unique.

### <span id="page-18-0"></span>*Paramétrage*

La liste type des paramètres a la forme suivante:

\$ tom notify  $-\text{msg } \mathbf{F}$   $-\text{srv } 1.2.3.4$   $-\text{prt } 4000$   $-\text{occ } 5$   $-\text{tmr } 100 \setminus$ > –fnm \$TOM\_DIR/sd/f.txt -del Y –rec Y –rci \$TOM\_DIR/rci

Le paramètre msg=F est caractéristique de ce type de fonctionnement. Les paramètres srv et prt sont obligatoires, les paramètres occ et tmr sont optionnels.

Si le paramètre del=Y et si la notification a été envoyée avec succès, le fichier est automatiquement supprimé suite à l'envoi de celle-ci. En cas d'échec, il n'est conservé que si rec=Y.

Remarque: Les fichiers sont envoyés en format binaire. Si le fichier émis est un fichier texte unix, c'est à la plate-forme d'administration de traiter les différents séparateurs LF des données reçues. Par ailleurs si l'application réceptrice ne s'attend qu'à recevoir des fichiers textes, il faut veiller à ce que seuls des fichiers texte d'un répertoire soient sélectionnés lors de l'utilisation en mode msg=L

Utilisation du fichier notcfg.xml (Configuration pour l'envoi d'un ficher) :

<msg>F</msg> <srv>1.2.3.4</srv> <prt>5000</prt> <rci>\$TOM\_DIR/rci</rci> <rec>Y</rec> <del>N</del> <tmr>300</tmr>  $<$ occ>2 $<$ /occ>

Le fichier à envoyer est indiqué dans la commande :

#### **\$** tom\_notify –fnm \$TOM\_DIR/sdir/f.txt

Dans l'exemple ci-dessus, les paramètres nécessaires non fournis dans la commande sont soit pris dans le fichier notcfg.xml , soit pris par défaut.

Les données du fichier indiqué seront lues et constitueront une notification envoyée à l'adresse indiquée dans les paramètres.

### <span id="page-19-0"></span>*Gestion des échecs*

Si il y a erreur dans l'envoi de la notification:

le fichier reste inchangé si del=N

le fichier est déplacé vers le répertoire rci si rec=Y et prend le nouveau nom N\_F\_AAAAMMJJHHMMSS\_<pid> où pid est le process-id du processus tom\_notify effectuant l'opération

<span id="page-20-0"></span>(msg=L)

L'utilitaire permet l'envoi par lot des fichiers situés dans un répertoire donné. Il peut être lancé pour un seul traitement ou lancé en tâche de fond pour un traitement périodique.

### *Paramétrage*

La liste type des paramètres a l'une des formes suivantes :

\$ ./tom\_notify **–msg L –**srv 1.2.3.4 –prt 4000 -tmr=100 -**wai=5 –ind \$DIRECTORY/sdir** –rec Y

\$ ./tom notify  $-msq$  L  $-sry$  1.2.3.4  $-prt$  4000  $-tmr=100$   $-wai=5$   $-ind$ \$DIRECTORY/sdir/<expression> -rec Y

Dans la dernière forme ci-dessus, <expression> définit un motif simple permettant de caractériser un sous-ensemble des fichiers du répertoire sdir.

Par exemple -ind \$DIRECTORY/sdir/N\* correspondra à l'émission de tous les fichiers dont le nom commence par N dans le répertoire sdir.

Les paramètres msg=L, ind et wai sont caractéristiques de ce type de fonctionnement. Les paramètres ind, srv et prt sont obligatoires, les paramètres occ et tmr sont optionnels. Le paramètre wai est optionnel. S'il n'est pas fourni, l'utilitaire se lance, traite les fichiers trouvés et s'arrête.

Si le paramètre wai est fourni, non nul, l'utilitaire reste en mémoire jusqu'à ce que l'opérateur lui passe une commande notcmd d'arrêt. Il traite tous les fichiers présents, tous les intervalles de temps indiqués par ce paramètre.

Une fois l'utilitaire lancé, si le paramètre wai est fourni et non nul, il est possible de lui passer l'une des commandes opérateur décrites au chapitre 1.

Si l'on veut lancer plusieurs processus tom notify en tâche de fond, agissant chacun sur des répertoires différents, il est nécessaire d'ajouter en paramètre de lancement supplémentaire, un n° de message queue (-que) afin que la commande d'arrêt notcmd puisse distinguer les tom\_notify à laquelle elle s'addresse. Si un seul processus seulement doit rester en mémoire, l'utilisation du paramètre –que n'est pas nécessaire.

Par exemple:

./tom\_notify –msg L –wai 20 –ind \$DIRECTORY2 –que 2 pour lancer le 2ème process tom\_notify ./notcmd stop 2 pour arrêter le 2ème process tom\_notify

./tom\_notify –msg L –wai 10 –ind \$DIRECTORY1 –que 1 pour lancer le 1er process tom\_notify

Remarque: Il est nécessaire que 2 processus tom notify lancés en tâche de fond opèrent sur des répertoires différents.

Utilisation du fichier notcfg.xml (Configuration pour l'envoi d'un lot de fichiers):

<msg>L</msg> <srv>1.2.3.4</srv> <prt>5000</prt> <ind>\$DIR/sdir</ind> <tmr>300</tmr> <rec>Y</rec>  $<$ occ>2 $<$ /occ> <wai>10</wai>

### <span id="page-21-1"></span>*Gestion des echecs*

L'utilitaire traite tous les fichiers sélectionnés à partir du répertoire ind. En cas d'échec le processus continue jusqu'à la fin de la liste des fichiers trouvés.

Les fichiers correctement émis sont supprimés.

Un fichier qui n'a pu être envoyé n'est conservé que si rec=Y. Pour effectuer une nouvelle tentative, il suffit dans ce cas de relancer le traitement. Lorsque le traitement est permanent (wait non nul), le mécanisme de reprise est effectué systématiquement.

(msg=T)

L'utilitaire permet la construction dynamique d'un message de notification à envoyer. Le message peut être traité par lui même (Option msg=T et paramètre txt= message à envoyer) ou par la combinaison d'un texte (txt=) et des fonctions intégrées à Sterling Connec:Express (msg=J). Ce dernier cas d'utilisation sera décrits au chapitre 3.

<span id="page-21-0"></span>Envoi d'un texte simple

La taille maximale d'un texte est de 512 caractères.

### *Paramétrage*

La liste type des paramètres a la forme suivante:

```
$ ./tom_notify –msg T –srv 1.2.3.4 –prt 4000 –occ 5 –rec Y \
> -tmr 100 –txt "message" –rci "répertoire des fichiers de
sauvegarde"
```
Les paramètres msg=T et txt sont caractéristiques de ce type de fonctionnement. Les paramètres txt, srv et prt sont obligatoires, les paramètres rec, occ et tmr sont optionnels. Si le paramètre rec est 'Y', alors le paramètre rci est obligatoire.

En fonction de la taille du texte à émettre, il peut être préférable d'utiliser le paramètre <txt> du fichier notcfg.xml ou pas.

Utilisation du fichier notcfg.xml (Configuration pour l'envoi d'un texte non associé au journal de Sterling Connec:Express):

<msg>T</msg> <txt>Message à envoyer</msg> <srv>1.2.3.4</msg> <prt>5000</msg> <tmr>300</msg> <occ>2</msg> <rec>Y</msg> <del>Y</del> <rci>répertoire-des-fichiers-de-sauvegarde</msg>

### <span id="page-22-1"></span>*Mots Clés dynamiques*

L'inclusion de variables symboliques dans le corps du message, permet d'envoyer des informations contextuelles.

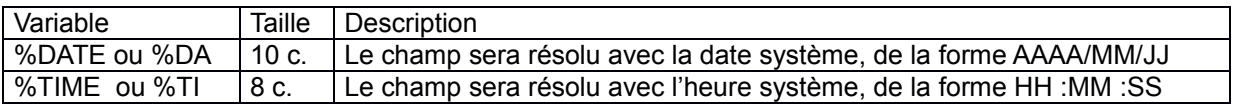

### <span id="page-22-0"></span>*Gestion des Echecs*

Selon la nature des informations, les échecs peuvent être gérés de différentes façons : pour une information sans données variables la reprise peut consister à relancer le traitement. Si les données contiennent des informations contextuelles, il est nécessaire de sauvegarder la notification en l'état pour un nouvel essai.

En cas d'échec pendant l'envoi de la notification, si l'option de reprise est active (rec=Y), le message est sauvegardé dans un fichier. Pour effectuer une nouvelle tentative, il suffit de lancer un traitement par lot (msg=L) avec le paramètre ind équivalent au paramètre rci du batch initial.

Note : Les textes sont sauvegardés pour réémission dans le répertoire rci sous le nom N\_T\_AAAAMMJJHHMMSS\_<pid> où pid est le process-id du tom\_notify effectuant l'opération.

## **Chapitre 3**

Dans le contexte spécifique de Sterling Connec:Express, il est possible de produire des notifications exploitables par des outils existants.

## <span id="page-24-2"></span>Notifications de Sterling Connect:Express

La mise en œuvre de tom notify dans le contexte de Sterling Connec: Express peut être faite comme pour n'importe quelle application. Mais s'ajoute l'utilisation de la fonction journal (msg=J).

La notification envoyée peut être dirigée vers l'outil de réception des notifications de Sterling Connec:Express Windows ou vers une plate-forme d'administration.

### <span id="page-24-1"></span>Utilisation de la fonction journal

(msg=J et txt non renseigné)

L'utilitaire permet l'envoi d'une notification construite à partir de l'enregistrement journal de Sterling Connec:Express (Enregistrement du fichier RENC des "en cours").

Pour un transfert donné, les notifications journal peuvent être envoyées

en début de transfert, en fin de transfert, en début et en fin d'un transfert, en cas d'erreur seulement pas du tout

selon configuration.

### <span id="page-24-0"></span>*SYSIN*

Le paramètre NOTIFY du fichier sysin de Sterling Connec:Express permet d'autoriser (NOTIFY=1) ou d'interdire (NOTIFY=0 ou non présent), globalement toute notification journal pour Sterling Connec:Express.

#### \$TOM\_DIR/config/sysin

…. NOTIFY=1 \* NOTIFY OPTION (1:ON 0:OFF)

….

Les décisions concernant l'envoi d'une notification pour un transfert donné se font dans la définition du fichier symbolique et/ou dans les paramètres du dépôt de la requête proprement dite.

Le paramétrage des notifications pour un fichier symbolique avec STERM s'effectue en valorisant le champ NOT avec l'une des valeurs ci-dessous:

- 0: pas de notification
- 1: notification en début de transfert
- 2: notification en fin de transfert
- 3: notification en début et en fin de transfert
- 4: notification en erreur
- 5: notification en début et en erreur de transfert
- 6: notification en fin et en erreur de transfert
- 7: notification en début, en fin et en erreur de transfert

Si une valeur est mentionnée lors du dépôt de la requête, celle ci est prise en compte pour la requête, sinon c'est la valeur définie dans le fichier symbolique qui est utilisée par défaut.

### <span id="page-25-0"></span>*Fichier symbolique (STERM)*

C:E UNIX 146-1 ------------------- FILES DIRECTORY ------------------------- tom1 OPTION ===> SYMBOLIC NAME : FILE03 INITIALIZATION STATUS . : E E:ENABLE H:DISABLE DIRECTION ............. : R T:TRANSMIT R:RECEIVE \*:EITHER RECEIVING PARTNER ..... : \$\$ALL\$\$ 'NAME',#LISTE, \$\$ALL\$\$ TRANSMITTING PARTNER .. : \$\$ALL\$\$ 'NAME',#LISTE, \$\$ALL\$\$ PRIORITY ................ : 0 0: URGENT 1: FAST 2: NORMAL DEFINITION TYPE ....... : D D:DYNAMIC F:FIXED PRESENTATION TABLE  $\ldots$  : 1  $\qquad$  1 -> 9 PRESENTATION TABLE PARAMETER CARDS FILE : N Y/N SPACE TO RESERVE ...... : N Y/N ALLOCATION RULE ....... : 0 0:INDIF., 1:PREALL., 2:TO CREATE PHYSICAL NAME ........ : \$TOM DIR/in/&REQNUMB.tmp RECORD FORMAT ......... : BU TF, TV, BF, BU, T\*, B\*, \*\*<br>RECORD LENGTH ........ : 04000 1-5 NUMERIC CHARAC. RECORD LENGTH ......... : 04000 REMOTE DSN (FTP) ...... :  $\begin{array}{lll} {\rm TYPE/STRUCTURE/MODE} & {\rm FTP} & : & {\rm E/A/I/*}, {\rm F/R/*}, {\rm B/S/*} \\ {\rm STORE~UNIQUE~(FTP) & . . . . & : & Y/N & {\rm FA~:~N} & Y/N} \end{array}$ STORE UNIQUE (FTP) .... : Y/N FA : N Y/N **NOT: 2 (0-7)** OPTION : VIEW UPD : 05/10/12 14:59 mverz1<br>-ENTER- NEXT FIELD - F3- CANCEL - F8- COMPLETION  $-$ ENTER- NEXT FIELD

### <span id="page-26-1"></span>*Requête de transfert (STERM)*

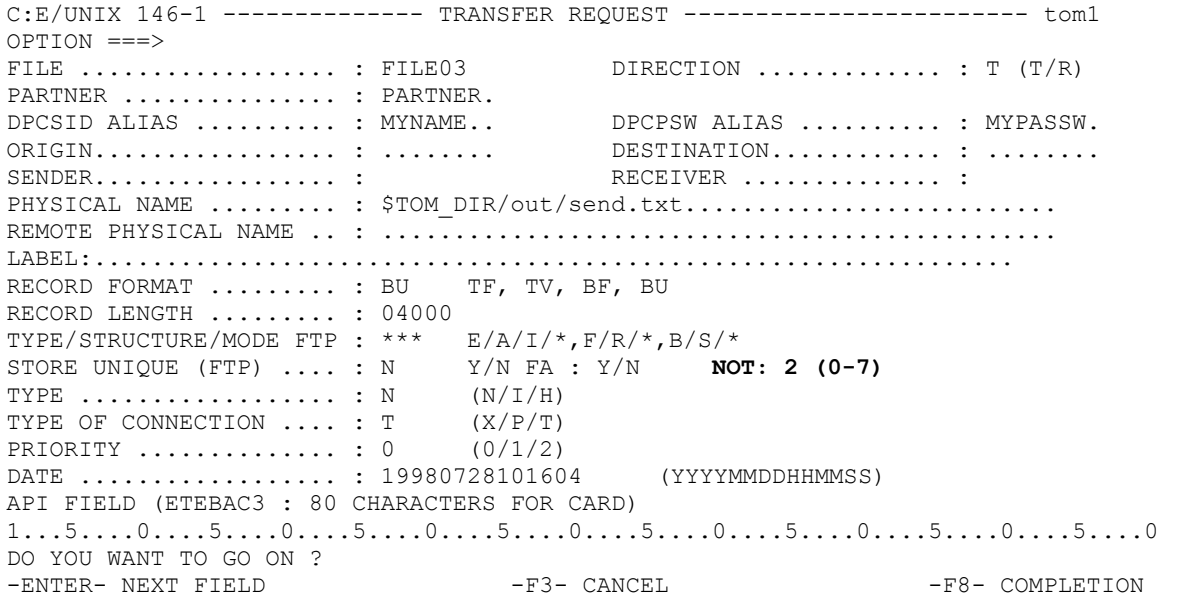

### <span id="page-26-0"></span>*Requête de transfert (p1b8preq)*

Lors du dépôt d'une requête par p1b8preq, il est possible de mentionner les caractéristiques de notification pour le transfert en utilisant /NTF=x (x = 0-7) dans le premier ensemble de paramètres de la commande.

Par exemple:

```
$TOM_DIR/itom/p1b8preq
"/SFN=FILE03/DIR=T/SPN=PARTNER/SID=MYNAME/PWD=MYPASSW/NTF=2" \ "/DSN=\
$TOM_DIR/out/send.txt"
```
L'utilitaire est lancé automatiquement en début, en fin de transfert ou en cas d'erreur. L'enregistrement journal correspondant au transfert est transformé en une notification au format standard commun à toutes les plates-formes Sterling Connec:Express et envoyé à la plate forme d'administration.

### *Paramétrage*

La liste type des paramètres a la forme suivante:

```
$ tom_notify –msg J –srv 1.2.3.4 –prt 000' –occ 5 –tmr 100 –rec
Y –rci $TOM_DIR/recov
```
Le paramètre msg=J est caractéristique de ce type de fonctionnement. Les paramètres srv et prt sont obligatoires, les paramètres rec , occ et tmr sont optionnels. Si rec=Y, le paramètre rci est obligatoire.

L'ajout d'un paramètre txt permet d'envoyer un message construit à partir de l'enregistremment Journal. Cette utilisation est décrite dans les paragraphes suivants.

Utilisation du fichier notcfg.xml (Configuration pour l'envoi d'une notification journal) :

<msg>J</msg> <srv>1.2.3.4</srv> <prt>5000</prt> <tmr>300</tmr> <occ>2</occ> <rec>Y</rec> <rci>'répertoire des fichiers de sauvegarde'</rci> Les notifications de type journal (msg=J avec txt non renseigné) sont enregistrées dans le répertoire \$TOM\_DIR/notif, avant envoi vers la plate-forme d'administration, dans des fichiers ayant un nom de la forme suivante :

#### N J x<n°de requête>

où x peut prendre les valeurs I, E, R suivant qu'il s'agit d'une notification de début de transfert, de fin de transfert ou d'erreur de transfert.

Par exemple:

\$TOM\_DIR/notif/N\_J\_E16400003 indique une notification au format Journal Sterling Connec:Express pour la fin du transfert de la requête n° 16400003.

#### *Gestion des échecs*

Dans le fonctionnement normal, une fois la notification envoyée à la plate forme d'administration, l'information d'origine disparait.

En cas d'échec pendant l'envoi de la notification, si l'option de reprise est active (rec=Y), le message est sauvegardé dans un fichier placé dans le répertoire rci. Lorsque le service est rétabli et si un traitement par lot périodique sur le répertoire rci a été lancé en tâche de fond, les fichiers sauvegardés sont envoyés automatiquement.

Cependant il est possible de passer à l'utilitaire une commande de reprise :

\$ notcmd SEND

Cette commande provoque le traitement par lot des fichiers sauvegardés.

### <span id="page-28-0"></span>Construction dynamique d'une notification

(msg=J et txt renseigné)

L'utilitaire permet la construction dynamique d'un message de notification à envoyer. Le message peut être traité par la combinaison d'un texte (txt=) et de l'utilisation de la fonction journal de Sterling Connec:Express (msg=J).

### *Paramétrage*

\$ tom\_notify **–msg J –**srv 1.2.3.4 –prt 4000 \ > –occ 5 –tmr 100 –rec Y –rci \$TOM\_DIR/recov –txt "texte"

Les paramètres msg=J et txt sont caractéristiques de ce type de fonctionnement. Les paramètres srv et prt sont obligatoires, les paramètres rec, occ et tmr sont optionnels. Si rec=Y, le paramètre rci est obligatoire.

La taille maximale du message est de 512 caractères après résolution.

Les variables contenues dans le message sont résolues à partir de l'enregistrement journal de Sterling Connec:Express.

Compte tenu de la taille du message, il peut être nécessaire d'utiliser le paramètre <txt> du fichier notcfg.xml :

<msg>J <txt>'texte contenant des variables à résoudre'</txt> <srv>1.2.3.4</srv> <prt>5000</prt> <tmr>300</tmr>  $<$ occ>2 $<$ /occ> <rec>Y</rec> <rci> 'répertoire des fichiers de sauvegarde'</rci>

Note: Si le texte contenu entre les tags <txt> et </txt> contient des line feeds (LF) (Séparateur de texte ), ceux-ci sont transmis dans la notification.

### <span id="page-29-0"></span>*Variables dynamiques*

L'inclusion de variables symboliques dans le corps du message, permet d'envoyer des informations contextuelles liées au transfert de fichier courant.

Chaque variable est représentée par un mot clé long et un mot clé court.

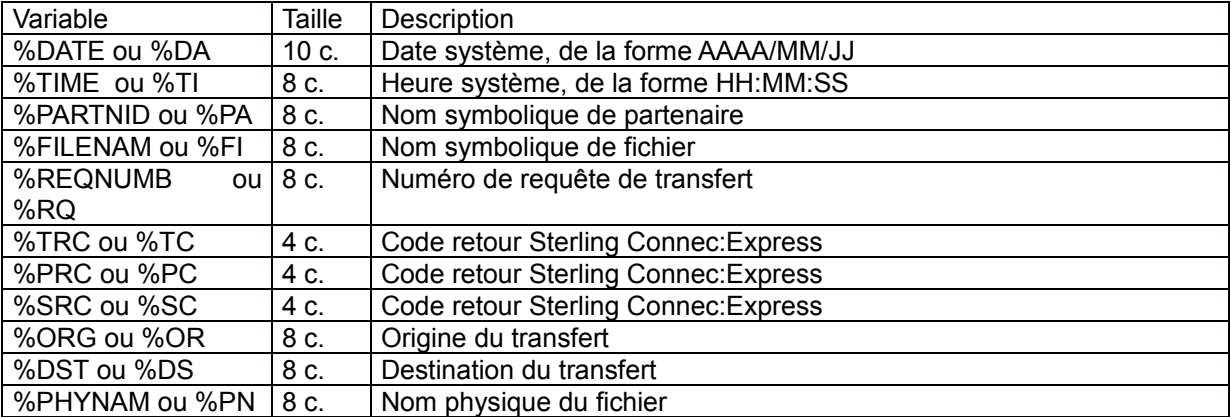

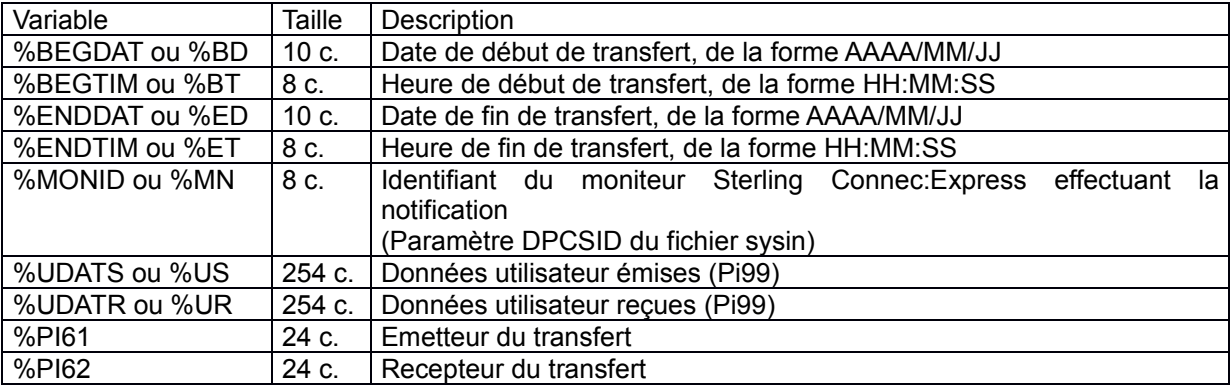

### *Gestion des échecs*

En cas d'échec pendant l'envoi de la notification, si l'option de reprise est active (rec=Y), un fichier contenant la notification après substitution est créé dans le répertoire rci avec le nom :

#### N\_JT\_x<n°de requête>

où x peut prendre les valeurs I, E, R suivant qu'il s'agit d'une notification de début de transfert, de fin de transfert ou d'erreur de transfert.

#### Par exemple:

\$TOM\_DIR/rci/N\_JT\_E16400003 indique une notification au format texte avec substitution de variables du journal de Sterling Connec:Express pour la fin du transfert de la requête n° 16400003.

La reprise peut être faite automatiquement ou manuellement par un traitement par lot sur le répertoire rci.

## **Chapitre 4**

Ce chapitre décrit les éléments de Sterling Connec:Express installés concernant les notifications ainsi que quelques outils d'aide à la mise en oeuvre.

## <span id="page-32-0"></span>Installation et utilitaires de mise au point

Une fois installé Sterling Connec:Express, tous les objets nécessaires à la mise en œuvre de la fonction de notification sont disponibles. Il sera nécessaire de personnaliser l'environnement et de prendre en compte les fichiers de travail créés par le logiciel. Plusieurs utilitaires sont fournis afin de faciliter la mise au point de la génération des notifications, indépendamment de la mise en place du serveur destiné à traiter ces notifications.

### <span id="page-32-1"></span>Eléments installés

Les éléments concernant les notifications sont tous situés à l'installation de Sterling Connec:Express dans le répertoire \$TOM\_DIR/notif.

Il s'agit de :

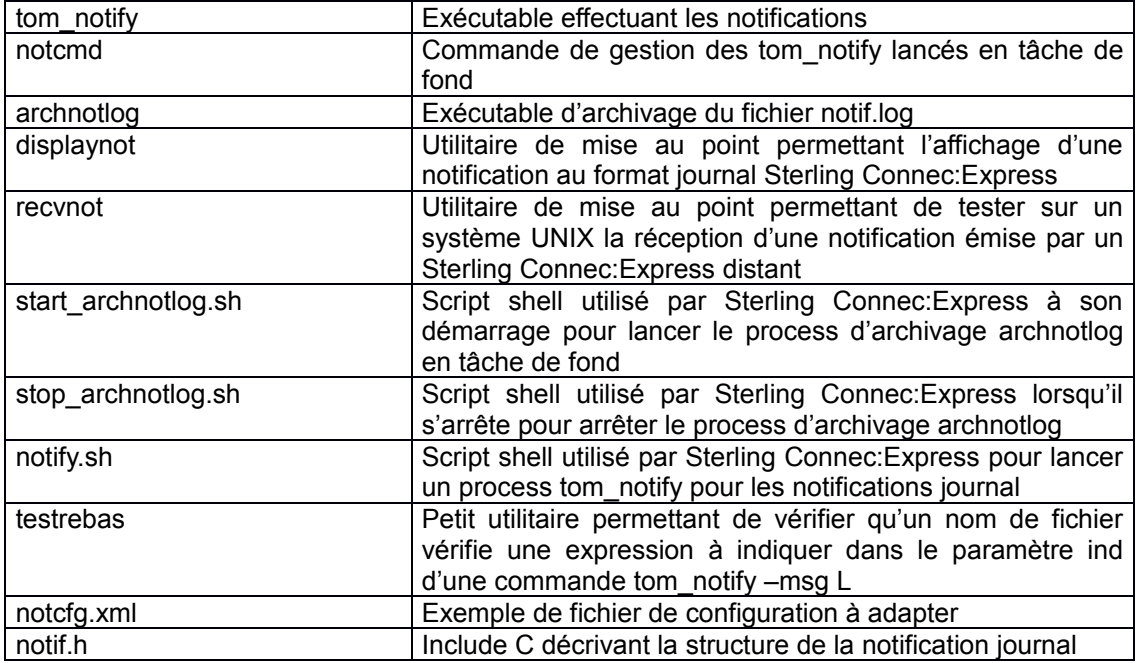

Par ailleurs si un répertoire de sauvegarde rci est utilisé, il est nécessaire (suite à l'installation) de créer manuellement ce répertoire. Celui-ci doit obligatoirement se situer sur le même système de fichiers que Sterling Connec:Express. On peut créer par exemple \$TOM\_DIR/rci.

Outre les notifications sauvegardées dans le répertoire rci, le logiciel génère automatiquement les fichiers suivant dans le répertoire notif :

![](_page_33_Picture_169.jpeg)

### <span id="page-33-0"></span>Utilitaire d'archivage du fichier notif.log

Si l'on utilise la fonction journal de Sterling Connec:Express, un process archnotlog est automatiquement lancé en tache de fond lors du lancement de Sterling Connec:Express et arrêté à l'arrêt de ce dernier. Ce lancement et cet arrêt se font par le biais des scripts start\_archnotlog.sh et stop\_archnotlog.sh.

La commande archnotlog admet les paramètres suivants :

./archnotlog <start|stop> [r][t]

start : lancement

stop: arrêt

t : trace dans archnotlog.trc demandée

r : processus en tâche de fond

Par exemple :

./archnotlog start r

… ./archnotlog stop

Lance le processus en tâche de fond puis l'arrête.

./archnotlog start

Lance l'archivage en batch. Le process s'arrête une fois le traitement effectué.

Lorsque archnotlog est lancé en tâche de fond, les archivages se font chaque jour à l'heure indiquée par le paramètre <ati>HHMM</ati> du fichier notcfg.xml. L'heure par défaut est 0 heure 30 mn. Les fichiers notif.log sont archivés dans le répertoire \$TOM\_DIR/notif/log avec le nom LAAAAMMJJ. Au maximum 7 fichiers sont conservés. Les plus anciens sont purgés automatiquement.

### <span id="page-34-0"></span>Utilitaire de mise au point : displaynot

Cet utilitaire permet d'afficher le détail d'une notification journal

./displaynot <filename>

Par exemple :

./displaynot ../rci/N\_J\_E16400005

Affiche :

![](_page_34_Picture_161.jpeg)

![](_page_35_Picture_137.jpeg)

### <span id="page-35-0"></span>Utilitaire de mise au point : testrebas

Ce petit utilitaire permet de déterminer si un nom simple de fichier satisfait à un critère de sélection à indiquer dans un paramètre ind.

Avec le fichier test.txt contenant

```
string=N_J_E16400005,expression=N_J_E*
```
--------------------------------------------------------

./testrebas test.txt affichera :

regexec MATCH string=N\_J\_E16400005,expression=^N\_[\.\?\\*]\_E.\*\$

Indiquant que N\_J\_E16400005 satisfait au motif N\_J\_E\*

Les motifs valides sont des motifs simples acceptés par exemple par la commande ls.

? signifie : 1 caractère quelconque

\* signifie : 0 ou plus caractères quelconques

### <span id="page-36-0"></span>Utilitaire de mise au point : recvnot

Ce petit utilitaire permet de tester la réception des notifications, donc de simuler l'application d'administration.

./recvnot <port>

Par exemple :

./recvnot 9000

L'utilitaire se met à l'écoute sur le port 9000. Les notifications reçues du tom\_notify distant sont écrites dans des fichiers RNOT1, RNOT2, …., dans le répertoire courant. Selon la plate-forme UNIX utilisée, l'utilitaire s'arrête par CTRL-C ou par un kill -9 <process-id>

## **Chapitre 5**

Ce chapitre présente une façon de recevoir les notifications émises par l'utilitaire.

## <span id="page-38-1"></span>Réception des notifications de Sterling Connect:Express

Les notifications envoyées par l'utilitaire sont destinées à être affichées et à permettre de déclencher des traitements ou des alertes.

### <span id="page-38-0"></span>Utilisation du client Sterling Connect:Express for Microsoft Windows

Une notification reçue par un client Sterling Connec:Express Windows bénéficie de toutes les fonctionnalités de l'outil de Réception des Notifications : affichage, déclenchement d'alerte, déclenchement de procédure. Se reporter au manuel '*Guide de l'installation et des Utilitaires de Sterling Connec:Express Windows* '

Seules sont supportées par cet outil les Notifications au format Sterling Connec:Express, donc avec les paramètres suivants: msg=J avec txt non renseigné.

![](_page_38_Picture_55.jpeg)

## **Chapitre 6**

Ce chapitre présente la structure de la notification journal de Sterling Connec:Express.

# <span id="page-40-0"></span>Structure de la notification Connect:Express

![](_page_40_Picture_286.jpeg)

![](_page_41_Picture_355.jpeg)

![](_page_42_Picture_261.jpeg)

# <span id="page-42-0"></span>Structure C notif.h

![](_page_42_Picture_262.jpeg)

![](_page_43_Picture_296.jpeg)

![](_page_44_Picture_75.jpeg)

} snotT;

### <span id="page-46-0"></span>**Remarques**

Ce document peut contenir des informations ou des références concernant certains produits, logiciels ou services non annoncés dans ce pays. Cela ne signifie cependant pas qu'ils y seront annoncés. Pour plus de détails, pour toute demande d'ordre technique, ou pour obtenir des exemplaires de documents IBM, référez vous aux document s d'annonce disponibles dans votre pays, ou adressez vous à votre partenaire commercial. Toute référence à un produit, logiciel ou service IBM n'implique pas que seul ce produit, logiciel ou service puisse être utilisé. Toute autre élément fonctionnellement équivalent peut être utilisé, s'il n'enfreint aucun droit d'IBM. Il est de la responsabilité de l'utilisateur d'évaluer et de vérifier lui-même les installations et applications réalisées avec ces produits, logiciels ou services non expressément référencés par IBM.

IBM peut détenir des brevets ou des demandes de brevet couvrant des produits mentionnés dans le présent document. La remise de ce document ne vous donne aucun droit de licence sur ces brevets ou demandes de brevet. Si vous désirez recevoir des informations concernant l'acquisition de licences, veuillez en faire la demande par écrit à :

IBM EMEA Director of Licensing IBM Europe Middle East Africa Tour Descartes

92066 Paris La Défense Cedex 50 France

Les informations sur les licences concernant les produits utilisant un jeu de caractères double octet peuvent être obtenues par écrit à l'adresse suivante :

Intellectual Property Licensing Legal and Intellectual Property Law IBM Japan Ltd. 1623-14, Shimotsuruma, Yamato-shi Kanagawa 242-8502 Japan

**Le paragraphe suivant ne s'applique ni au Royaume-Uni, ni dans aucun pays dans lequel il serait contraire aux lois locales:** LE PRESENT DOCUMENT EST LIVRE EN L'ETAT SANS AUCUNE GARANTIE EXPLICITE OU IMPLICITE .IBM DECLINE NOTAMMENT TOUTE RESPONSABILITE RELATIVE A CES INFORMATIONS EN CAS DE CONTREFACON AINSI QU'EN CAS DE DEFAUT D'APTITUDE A L'EXECUTION D'UN TRAVAIL DONNE. Certaines juridictions n'autorisent pas l'exclusion des garanties implicites, auquel cas l'exclusion ci-dessus ne vous sera pas applicable.

Le présent document peut contenir des inexactitudes ou des coquilles. Il est mis à jour périodiquement. Chaque nouvelle édition inclut des mises à jour. IBM peut modifier sans préavis les produits et logiciels décrits dans e document.

Les références à des sites Web non IBM sont fournies à titre d'information uniquement, et n'impliquent en aucun cas une adhésion aux données qu'ils contiennent. Les éléments figurant sur ces sites Web ne font pas partie des éléments du présent produit IBM et l'utilisation de ces sites relève de votre seule responsabilité.

IBM pourra utiliser ou diffuser, de toute manière qu'elle jugera appropriée et sans aucune obligation de sa part, toute ou partie des informations qui lui seront fournies.

Les licenciés souhaitant obtenir des informations permettant : (i) l'échange des données entre les logiciels créés de façon indépendante et d'autres logiciels (dont celui-ci), et (ii) l'utilisation mutuelle des données ainsi échangées, doivent adresser leur demande à :

IBM Corporation J46A/G4 555 Bailey Avenue San Jose, CA\_\_95141-1003

#### $U.S.A.$

Ces informations peuvent être soumises à des conditions particulières, prévoyant notamment le paiement d'une redevance.

Le logiciel sous licence décrit dans ce document et tous les éléments sous licence disponibles s'y rapportant sont fournis par IBM conformément aux dispositions de l'ICA, des Conditions Internationales d'utilisation des logiciels IBM ou de tout autre accord équivalent.

Toutes les mesures de performance rapportées dans ce document ont été effectués dans des environnements particuliers. Pour cette raison, les résultats obtenus dans des environnements opérationnels peuvent varier significativement. Certaines mesures ont été prises sur des systèmes en développement, et il n'y a aucune garantie que les performances seraient les même sur un système disponible sur le marché. De plus, certaines mesures peuvent être le résultat d'extrapolations. Les résultats réels peuvent être différents. Les lecteurs de ce document sont invités à vérifier la validité des information par rapport à leur environnement spécifique.

Les informations concernant des produits non IBM ont été obtenues auprès des fournisseurs de ces produits, par l'intermédiaire d'annonces publiques ou via d'autres sources disponibles. IBM n'a pas testé ces produit et ne peut pas confirmer l'exactitude de leurs performances ni leur compatibilité. Elle ne peut recevoir aucune réclamation concernant des produits non IBM. Toute question concernant des produits non IBM doit être adressée aux fournisseurs de ces produits.

Toute déclaration en rapport avec des projets futurs d'IBM est sujet à changement ou annulation sans préavis, et représente seulement des buts et des objectifs.

Les informations fournies par ce document sont susceptibles d'être modifiées avant que les produits ne deviennent eux-mêmes disponibles. Le présent document peut contenir des exemples de données et de rapport utilisés couramment dans l'environnement professionnel. Ces exemples mentionnent des noms fictifs de personnes, de sociétés, de marques ou de produits à des fins illustratives ou explicatives uniquement. Toute ressemblance avec des noms de personnes, de sociétés ou des données réelles seraient purement fortuites.

#### LICENCE COPYRIGHT:

Ce document fournit des exemples de programmes applicatifs en langage source, qui illustrent les techniques de programmation sur différentes plates formes opérationnelles. Vous pouvez copier, modifier et distribuer librement ces exemples de programmes sous n'importe quelle forme, dans le but de développer, utiliser, vendre ou distribuer des programmes d'application conformes aux interfaces de programmation applicatives de la plate forme pour laquelle l'exemple a été écrit. Ces exemples n'ont pas été testés entièrement, dans toutes les cas. Pour cette raison, IBM ne peut pas garantir ou supposer la fiabilité, l'efficacité ou le bon fonctionnement de ces programmes. Les exemples de programmes sont fournis « en l'état », sans aucune garantie. IBM ne sera pas responsable des dommages que pourrait occasionner votre utilisation de ces programmes.

Toute copie ou partie de ces exemples de programme, tout programme qui pourrait en issu, doit inclure le copyright qui suit :

© IBM 2010. Portions of this code are derived from IBM Corp. Sample Programs. © Copyright IBM Corp. 2010.

Si vous visionnez une copie électronique de ce document, les photographies et illustrations en couleur peuvent ne pas être visibles.

#### **Marques**

IBM, le logo IBM, et ibm.com sont des marques ou des marques enregistrées de International Business Machines Corp., enregistrées dans de nombreuses juridictions dans le monde. Les noms des autres produits et services peuvent être des marques d'IBM ou d'autres Sociétés. La liste des marques IBM est accessible sur le site Web à la page "Copyright and trademark information" de www.ibm.com/legal/copytrade.shtml.

Adobe, le logo Adobe, PostScript, et le logo PostScript logo sont des marques ou des marques enregistrées de Adobe Systems Incorporated aux Etats Unis, et/ou dans certains autres pays..

IT Infrastructure Library est une marque enregistrée de Central Computer and Telecommunications Agency qui fait partie de Office of Government Commerce.

Intel, le logo Intel, Intel Inside, le logo Intel Inside, Intel Centrino,le logo Intel Centrino, Celeron, Intel Xeon, Intel SpeedStep, Itanium, et Pentium sont des marques ou des marques enregistrées de Intel Corporation ou de ses filiales aux Etats Unis, et dans certains autres pays.

Linux est une marque enregistrée de Linus Torvalds aux Etats Unis, et/ou dans certains autres pays.

Microsoft, Windows, Windows NT, et le logo Windows sont des marques de Microsoft Corporation aux Etats Unis, et/ou dans certains autres pays.

ITIL est une marque enregistrée et une marque communautaire enregistrée de Office of Government Commerce, et est enregistré par U.S. Patent and Trademark Office.

UNIX est une marque enregistrée de The Open Group aux Etats Unis, et dans certains autres pays.

Java et toutes les marques et logos incluant java sont des marques ou des marques enregistrées d' Oracle et/ou de ses filiales.

Cell Broadband Engine est une marque de Sony Computer Entertainment, Inc. aux Etats Unis, et/ou dans certains autres pays, et est utilisée sous licence.

Linear Tape-Open, LTO, le logo LTO, Ultrium et le logo Ultrium sont des marques de HP, IBM Corp. et Quantum aux Etats Unis, et dans certains autres pays..

Connect:Express®, Connect Control Center®, Connect:Direct®, Connect:Enterprise, Gentran®, Gentran:Basic®, Gentran:Control®, Gentran:Director®, Gentran:Plus®, Gentran:Realtime®, Gentran:Server®, Gentran:Viewpoint®, Sterling Commerce™, Sterling Information Broker®, et Sterling Integrator® sont des marques ou des marques enregistrées de Sterling Commerce, Inc., an IBM Company.

Les autres noms de Société, produit et service peuvent appartenir à des tiers.